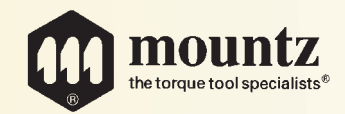

# RETW

# Electronic *Click Wrench*

# *Operating Instructions*

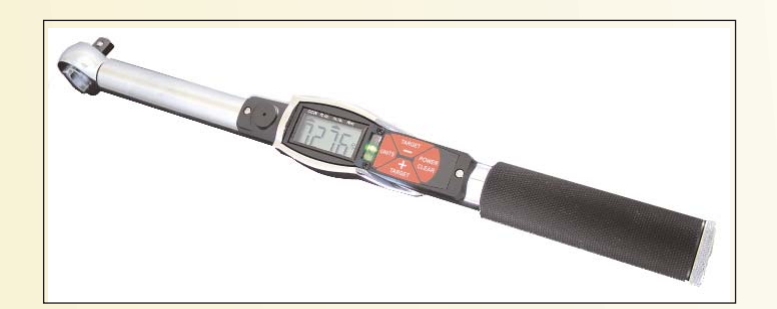

Mountz, Inc ISO 9001 (2000) company

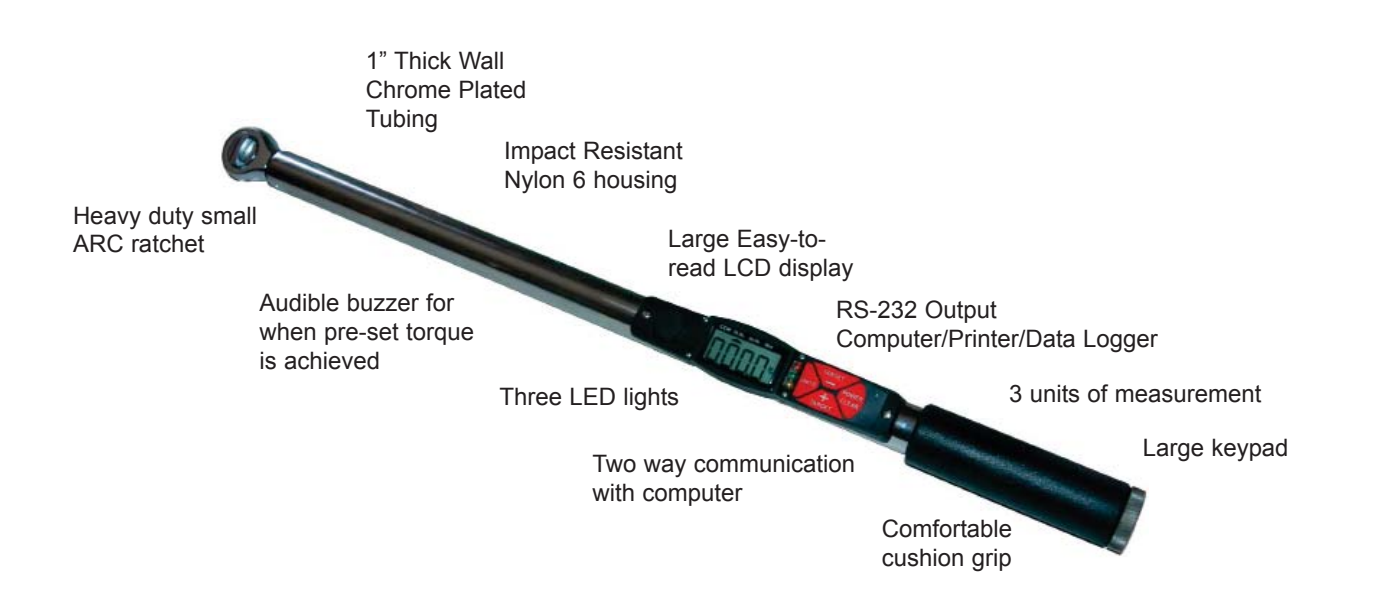

# **Install Batteries**

1. Unscrew metal end cap and install (4) high quality AA batteries in handle.

**Notes:** When batteries are low a "BATT" icon will light. When batteries are critically low the wrench will not turn on.

It is OK to use externally rechargeable batteries. Battery life depends on battery quality and the amount the lights and buzzer are used (target torque).

Keep the end cap threads clean and dry for a good contact.

# **Power On**

1. Press and hold the power button to turn the wrench on.

**Notes:** If you do not use the wrench for 3 minutes the wrench will automatically shut off.

Do not apply torque to the drive when you power up.

If the wrench comes on and then shuts off immediately the batteries are probably low.

All previously stored settings (units, pre-set target value, target %) are stored even when the power is off and the batteries are out of the wrench.

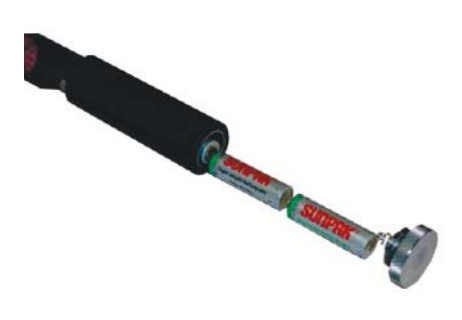

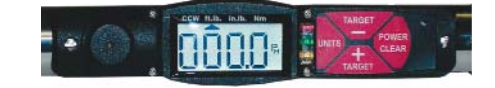

### **View/Change the Pre-set Torque Value:**

- 1. Press either target key once to see the current target value without making any changes. The target will show for 3 seconds.
- 2. Press and hold the Target button to lower the current target value. Press and hold the Target + button to increase the current target value. The longer you press and hold the target key the faster the display will change.

#### **When you apply torque with a target set:**

As you get close to the target torque value you will see a yellow light warning you that you are approaching the target value.

When you are within 2% of the target value you will see a green light and hear a buzzer. Stop pulling!

When you go over 2% of the target value you will see a red light and hear an intermittent buzzer. Too much torque!

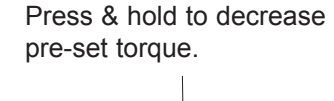

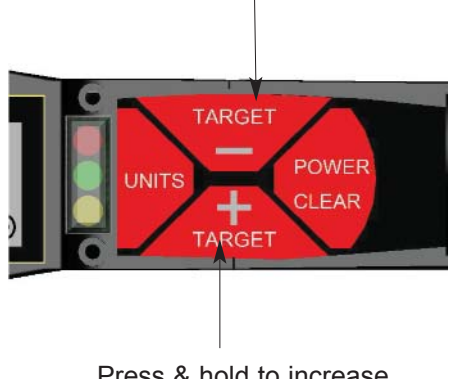

Press & hold to increase pre-set torque.

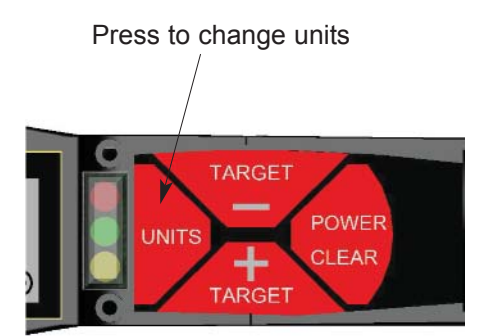

# Press & hold Power & Clear **TARGE POWER** CLEAR **TARGET**

Press Target - to change modes

#### **Changing Units:**

1. Press the Units button to select different torque units: ft.lb.......In.lb.......Nm

**Notes**: When you change units the target setting will also be changed to the new units value (makes a great torque conversion calculator).

The units selected will become the default units when the wrench is turned off and on again.

# **Changing from Peak to Track mode:**

- 1. Press and hold the "Power Clear" button when the wrench is on.
- 2. Press the "Target " button to change mode from Peak to Track while you hold the power/clear button.

# **Changing Tolerance Settings:**

- 1. The default setting is +/- 2% of pre-set torque. The operator can adjust the the setting from 1 - 10% or turn it off.
- 2. With the wrench ON, hold the power button and press the "Target +" key. Keep pressing the "Target +" key until you show the desired value.
- 3. The tolerance setting provides a visual and sound signal if the torque Passed or Failed.
	- If the torque is under the pre-set torque & tolerance setting Yellow light
	- If the torque is within the pre-set torque & tolerance setting Green light
	- If the torque is over the pre-set torque & tolerance setting Red light

#### Press & hold to Power Clear button with the wrench on

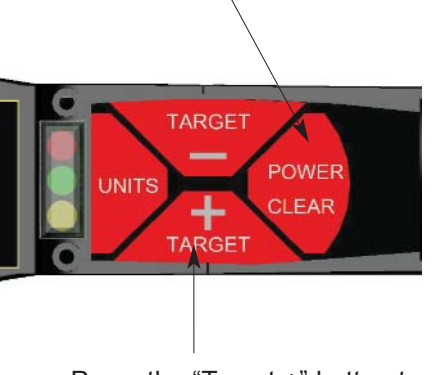

Press the "Target +" button to change tolerance setting

# **Applying Torque:**

- 1. Tighten nut or bolt by applying a steady even pull using built in ratchet as necessary. Wrench should be kept at 90 degrees to axis of bolt during tightening.
- 2. When pre-set torque is reached, there are 3 ways to determine what torque is being applied:
	- Look directly at the LCD.
	- Pre-set torque and look for the lights.
	- Pre-set torque and listen for the buzzer.
- 3. Once pre-set torque is achieved, do not apply any more torque or you will over tighten it.

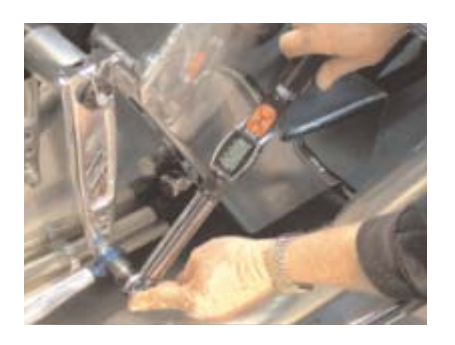

Press & hold to Units button with the wrench on

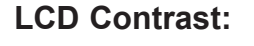

1. The operator can change the LCD contrast (viewing angle) by first pressing and holding the Units button and then press the "Target +" button. This is useful when the temperature is very cold or very hot.

**Notes:** The contrast changes very slowly, so be patient.

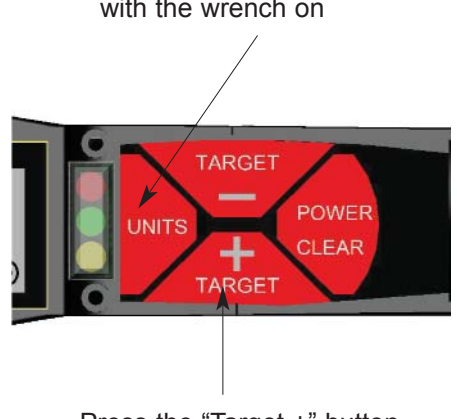

Press the "Target +" button (wait for the contrast to change)

# **Manual Off:**

1. To manually turn off the wrench, hold the Power button for 3 seconds.

# **Accessories**

**Item #** 260114 **Model:** RS-232 and Rechargeable Battery Adapter Kit

- Charge NimH batteries while using the wrench
- Use the wrench on external power (no batteries)
- Send torque information to a printer, computer, data logger (Data is sent automatically when the wrench clears or when the clear key is pressed)

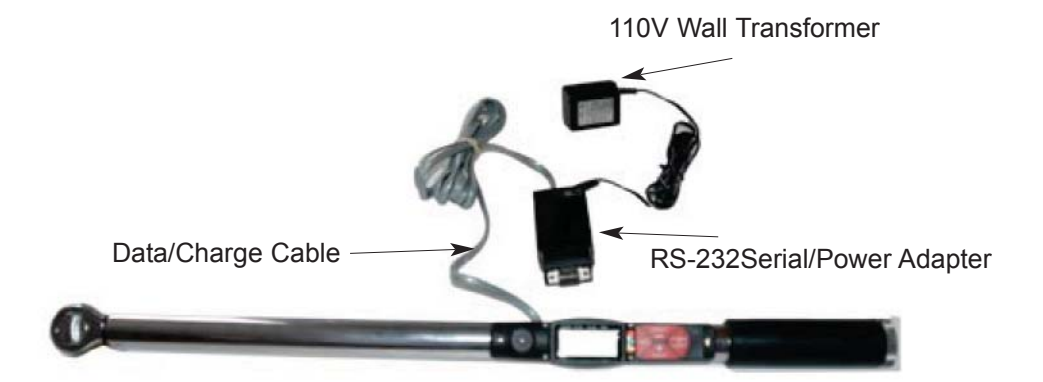

# **Sending Data to a Computer:**

- 1. Plug the RS232 adapter in any 9 pin serial com. port on your computer.
- 2. Data is sent standard ASCII format. Protocol: 9600 Bps, 8,1,n

Information Sent (comma separated values):

- Torque value
- Units
- Pre-set torque setting
- Tolerance setting (%)
- Under/Pass/Over pre-set torque

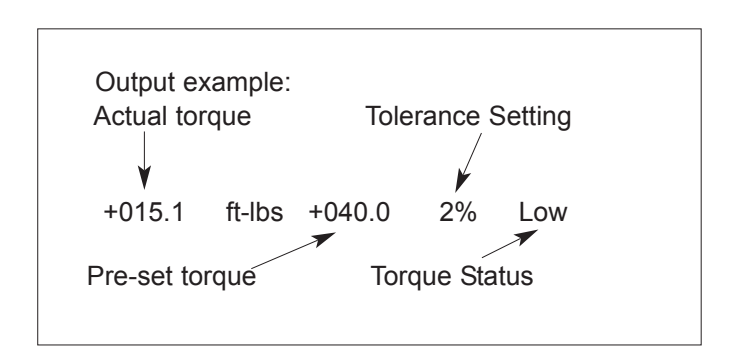

Press the Power button to turn off wrench.

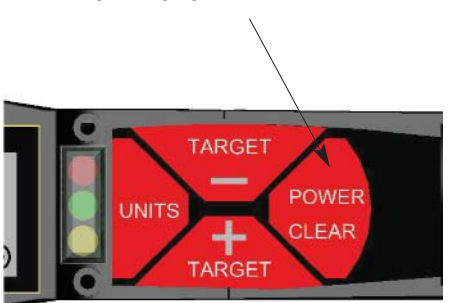

#### **Recharging Batteries (internal NimH batteries):**

- 1. Plug the RS232/Power cable in the back of the wrench.
- 2. Plug the RS232 adapter into the other end of the Data/Power cable.
- 3. Plug the transformer into the back of the Rs232/Power adapter.

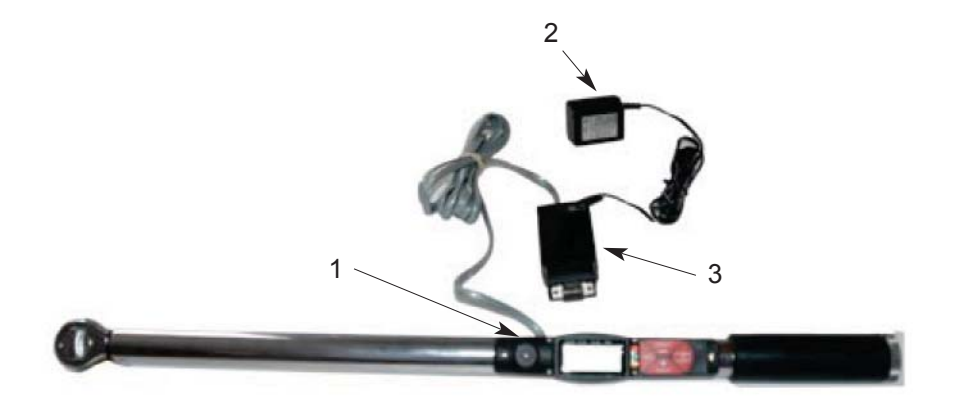

#### **Notes:**

- The operator can use the wrench when the power adapter is charging the batteries.
- The operator can use the wrench on external power without batteries.
- The operator can charge the batteries while the Rs232/Power adapter is plugged into a computer (while you are sending data to the computer).

#### **Hyperterminal:**

1. To Open Hyperterminal Select: A) Start...B) Programs...C) Accessories...D) Communications...E) Communications

- 2. Name the new file
- 3. Select Properties
- 4. Select Connect: Com X(Where X is the active com port)
- 5. Select Configure
- 6. Set parameters as shown
- 7. Select Connect

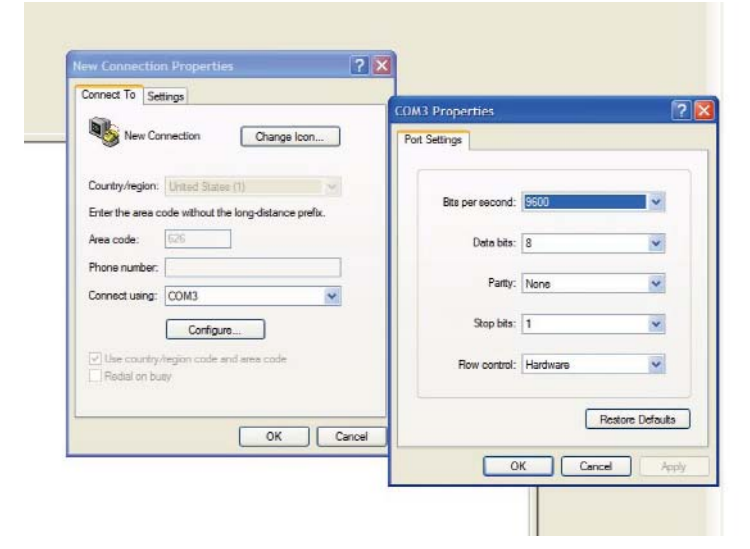

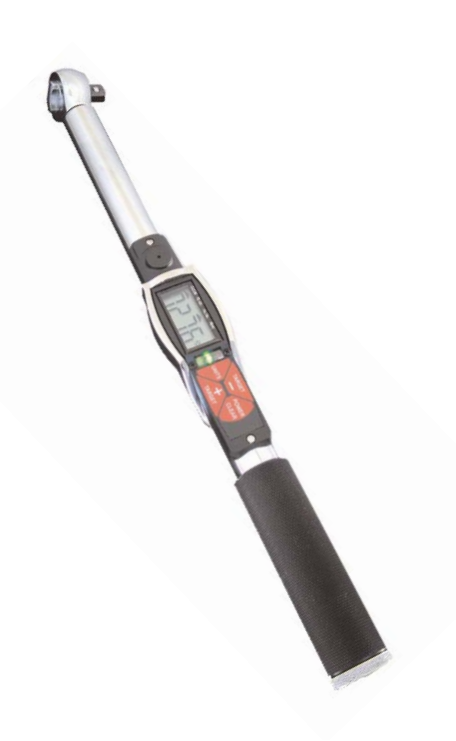

Accuracy +/- 2% of reading, +/- 1 digit

Designed for daily screw tightening production environment.

Program pre-set torque.

Rotating head allows viewing of the display from any angle.

Three units of torque measurement available: N.m, lbf.ft, lbf.in

Selection of two operating modes: Track and Peak.

Heavy duty ratchet head or interchangeable end fittings

Go/No Go LED's and a buzzer can be set for a high or low torque limits.

Four-digit display.

Battery operation (Optional - rechargeable battery adapter kit)

Optional RS-232 serial interface to download torque readings to a PC or printer.

#### **Testing & Servicing**

For testing the torque wrench either use a torque analyzer or torque transducer within the range of the torque wrench. Make sure you apply the torque slowly and smoothly.

In order to maintain accuracy, it is crucial that torque control measuring equipment be calibrated regularly.

We recommend a general once a year calibration interval. However, it is the user's organization that must determine suitable intervals based upon equipment performance, application, degree of usage and management objectives.

For calibration, re-adjustment or repairs, please send the tool to one of our 3 service locations.

## **Mountz Service Locations**

*Eastern Service Center* 19051 Underwood Rd. Foley, AL 36535 Phone: (251) 943-4125 Fax: (251) 943-4979

*Western Service Center*

1080 N.11th Street San Jose, CA 95112 Phone: (408) 292-2214 Fax: (408) 292-2733

#### *Mexico Service Center*

Mountz Mexico SA de CV Chihuahua Av. Cristobal Colon #15343 Col. Paseos de Chihuahua Chihuahua, Chih. Mexico CP 31125 Phone: (614) 481-0023 Fax: (614) 481-0053

#### www.etorque.com

Download a "Service Form" and include a copy when you send the tools in to be serviced.